# **Find Empty Media Folders**

### **v3.3**

Universal, for macOS 11+/Music v1.1+/Apple TV v1.1+ Find more free AppleScripts and info on writing your own at [dougscripts.com](https://dougscripts.com/itunes/).

This applet will traverse the Media folder looking for and displaying any sub-folders that are either completely empty or that do not contain Media-appsplayable media, such as text or image files.

Universal, for macOS 11 and later only.

*This app is free to use in Demo Mode. While in Demo Mode several features are disabled (as indicated below). If you like, you can purchase a code for \$2.99 which will unlock the demo restrictions and enable these features. Launch the app and click "Register…" in the its File menu to make an in-app purchase through PayPal.*

## **Installation:**

This script, "Find Empty Media Folders", is an **AppleScript applet** and can be run by double-clicking its icon in the Finder. Thus, it can be installed anywhere you find it convenient to access. However, it is probably best accessed from the Script menu of the application you will be using it with, from where it can be launched by clicking its name.

#### **For the Music app**

To make an AppleScript available in your **Music app** Script menu, install it in the Music "Scripts" folder. This is located at *[user name] / Library / Music / Scripts /* . **Music app** will look for AppleScripts in this folder.

#### **For the TV app**

Likewise, the **Apple TV** application will look for AppleScript files in *[user name] / Library / Apple TV / Scripts /* . (That's right, "Apple TV".) Indeed, for this script to run at all with the TV app it *must* be installed in this location.

*The user Library directory may be hidden by default. To make it visible, hold down the Option key on your keyboard and select Go > Library from the Finder.*

If the *[user name] / Library /* folder does not contain the application-appropriate named folder or "Scripts" folder, then create them and put the script(s) in the "Scripts" folder. AppleScripts will then appear in the corresponding app's Script menu, and can be activated by selecting by name and clicking. Be sure to also save this Read Me document in a safe and convenient place.

**See the online** [Download FAQ](https://dougscripts.com/itunes/itinfo/downloadfaqmx.php) **for more info and video on downloading and installing AppleScripts.**

### **How to use:**

Launch the applet. Click the "Scan" button to begin a scan of your designated Media folder (this is the folder that is selected in either the Music or TV app's *Preferences... > Files* panel). After a few moments (or minutes, depending on the ultimate number of files scanned) any completely empty folders contained in the Media folder will be listed.

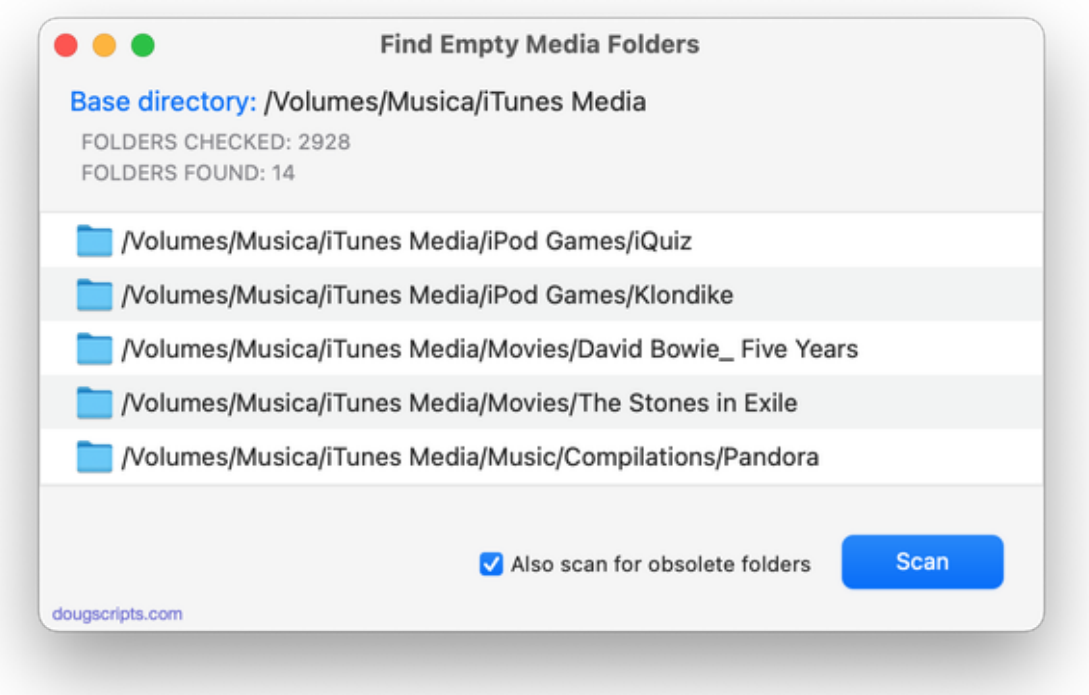

**To cancel the scan** click on the "Stop" button. Any folders found up to that point will be displayed.

**• To also look for "obsolete" folders** checkmark the "Also scan for obsolete folders" checkbox before initiating the scan. In this case, **obsolete folders** are folders that contain *only* items that are incompatible with the Music or TV apps, including text and image files. These folders will display a disclosure triangle that, when clicked to expand, will display those files. Completely empty folders will not have a disclosure triangle.

Package-type files will not be scanned as folders.

#### *The following features are only available in the registered version:*

**• To display the single selected item's Information Window in the Finder** select *File > Show Finder Information Window* or press **Command-I**.

**• To reveal the single selected item in the Finder** select *File > Reveal in Finder* or press **Command-R** or **double-click** on it in the li**st.**

**• To move the selected item(s) to the Trash** select *File > Send to Trash* or press **Command-T**. This cannot be undone, but if the Trash is not emptied then the files will be recoverable.

**• To select all empty folders in the list** select *Edit > Select All Empty* or press **Command-E**.

**• To select all non-empty folders in the list** press and hold the Option key and select *Edit > Select All Non-Empty* or press **Command-Option-E**.

**• To remove selected items from the list** select *Edit > Remove Selected*. This simply removes items from the list; use *Send to Trash* to both remove **and** Trash the selected items.

**• To scan a folder other than the Media folder\*** press and hold the Option key and click the "Scan" button. An Open Panel will enable you to navigate to a folder of your choice.

### **Notes:**

• As you may know, if you allow the Music or TV app to manage the Media folder, it will delete folders should they become empty in the course of managing tracks. However, folders will not be deleted if they contain files that these apps don't recognize (such as an image or a text file). On the other hand, if you manage the Media folder yourself–or use other folders entirely to store media files–the Media apps may not pay much attention to which sub-folders are empty or not.

● Still have "iTunes LP" files and folders? It was fun while it lasted. Get rid of them.

**● \*Selecting to scan a folder other than the default Media folder** (registered versions only) may produce unexpected results due to the fact that many non-media files and packages cannot be precisely accounted for–there would be many, many extensions and properties to consider. Thus, for example, you may see results which include "package-like" folders that contain items which are usually hidden from view.

### **Helpful Links:**

**Information and download link for this script is located at:** <https://dougscripts.com/itunes/scripts/ss.php?sp=mxfindemptyfolders>

**If you have any trouble with this script, please email me.** My name is Doug Adams [support@dougscripts.com](mailto:support@dougscripts.com)

Click on the underlined URL text:

- [Doug's AppleScripts - dougscripts.com](https://dougscripts.com)

- [Assign Shortcut Keys to AppleScripts](https://dougscripts.com/itunes/itinfo/shortcutkeys.php)

- [Doug's RSS Feed](https://dougscripts.com/itunes/dougs.rss) - **Recent site news, script additions and updates** (add link to your news reader)

- [30 Most Recent RSS Feed](https://dougscripts.com/itunes/dougsupdated.rss) - **Most recent new and updated scripts** (add link to your news reader)

#### **Recent Version History:**

**v3.3** October 7, 2023

- Maintenance and minor performance fixes
- Accommodations for macOS Sonoma 14

v3.2 December 26, 2022

- Maintenance and minor performance fixes
- Accommodations for macOS 13 Ventura

v3.1 December 26, 2021

- Officially compiled as Universal
- Commensurate improvements for M1 Macs

v3.0 May 29, 2021

- Accommodations for macOS 12 Monterey
- Updated UI and performance enhancements

v2.5 May 29, 2021 - Accommodations for macOS 11.3

v2.4 November 26, 2020 - Restores PDF as acceptable file type

...

This doc last updated October 7, 2023

This software is released "as-is". By using it or modifying it you agree that its author cannot be held responsible or liable for any tragedies resulting thereof.

AppleScript, iTunes, Music, Apple TV, iPhone, iPad and iPod are registered trademarks of [Apple](http://www.apple.com) Inc.